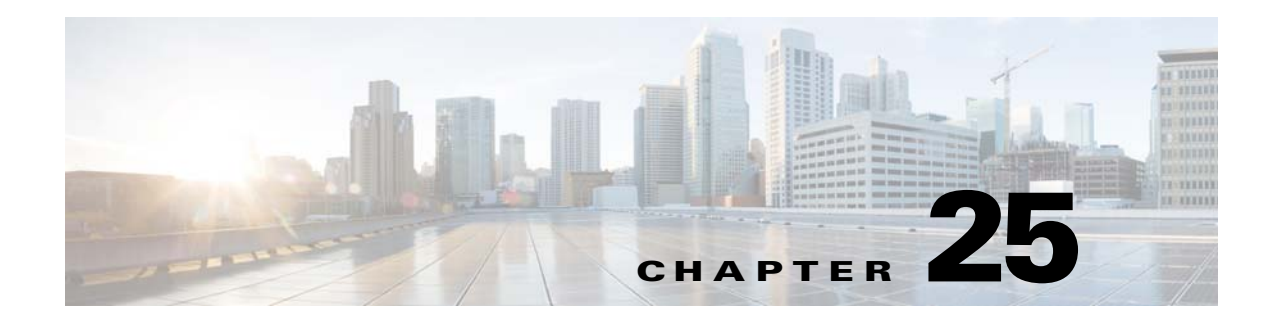

# **Cisco TrustSec**

This chapter describes how to identify and resolve problems that might occur when configuring Cisco TrustSec.

This chapter includes the following sections:

- [Information About Cisco TrustSec, page 25-1](#page-0-0)
- **•** [Guidelines and Limitations for Troubleshooting Cisco TrustSec, page 25-1](#page-0-1)
- **•** [Cisco TrustSec Troubleshooting Commands, page 25-2](#page-1-0)
- [Problems with Cisco TrustSec, page 25-4](#page-3-0)

### <span id="page-0-0"></span>**Information About Cisco TrustSec**

The Cisco TrustSec security architecture builds secure networks by establishing clouds of trusted network devices. Each device in the cloud is authenticated by its neighbors. Communication on the links between devices in the cloud is secured with a combination of encryption, message integrity checks, and data-path replay protection mechanisms.

Cisco TrustSec also uses the device and user identification information acquired during authentication for classifying, or coloring, the packets as they enter the network. This packet classification is maintained by tagging packets on ingress to the Cisco TrustSec network so that they can be properly identified for the purpose of applying security and other policy criteria along the data path. The tag, also called the security group tag (SGT), allows the network to enforce the access control policy by enabling the endpoint device to act upon the SGT to filter traffic.

See the *Cisco Nexus 1000V Security Configuration Guide* for more information on the Cisco TrustSec feature on Cisco Nexus 1000V.

## <span id="page-0-1"></span>**Guidelines and Limitations for Troubleshooting Cisco TrustSec**

The following guidelines and limitations apply when troubleshooting Cisco TrustSec SXP:

- In this release, SGT Exchange Protocol (SXP) is supported for Cisco Nexus 1000V.
- **•** Cisco Nexus 1000V VSM will always be configured as the SXP speaker in all peer connections. Listener functionality is not supported in this release.
- **•** A maximum of 2048 IP-SGT mappings can be learned system-wide in the DVS. This is a combined total for both entries learned via DHCP snooping as well as device tracking of individual virtual machines by ARP as well as IP traffic inspection.
- The IP-SGT mappings can be communicated to up to 64 SXP peer devices.
- In order to assign a SGT to a virtual machine, SGT interactions need to be manually configured in the port profile or vEthernet interface. This is not supported on a management interface or a ethernet interface.

## <span id="page-1-0"></span>**Cisco TrustSec Troubleshooting Commands**

This section contains the following topics:

- **•** [Debugging Commands, page 25-2](#page-1-2)
- **•** [Host Logging Commands, page 25-3](#page-2-0)
- **•** [Show Commands, page 25-4](#page-3-1)

### <span id="page-1-2"></span><span id="page-1-1"></span>**Debugging Commands**

[Table 25-1](#page-1-1) lists the available debugging commands.

#### *Table 25-1 Cisco TrustSec Debugging Commands*

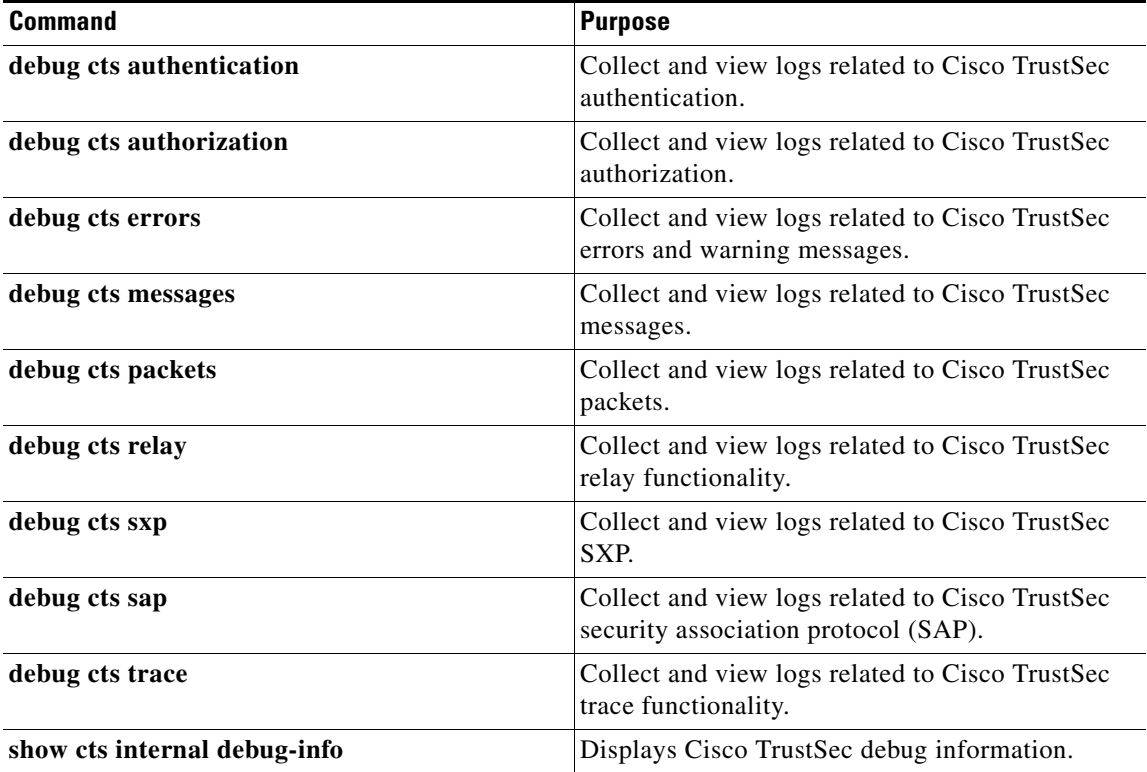

### <span id="page-2-1"></span><span id="page-2-0"></span>**Host Logging Commands**

[Table 25-2](#page-2-1) lists the commands from the ESX host to collect and view logs related to Cisco TrustSec.

```
Table 25-2 ESX Host Commands
```
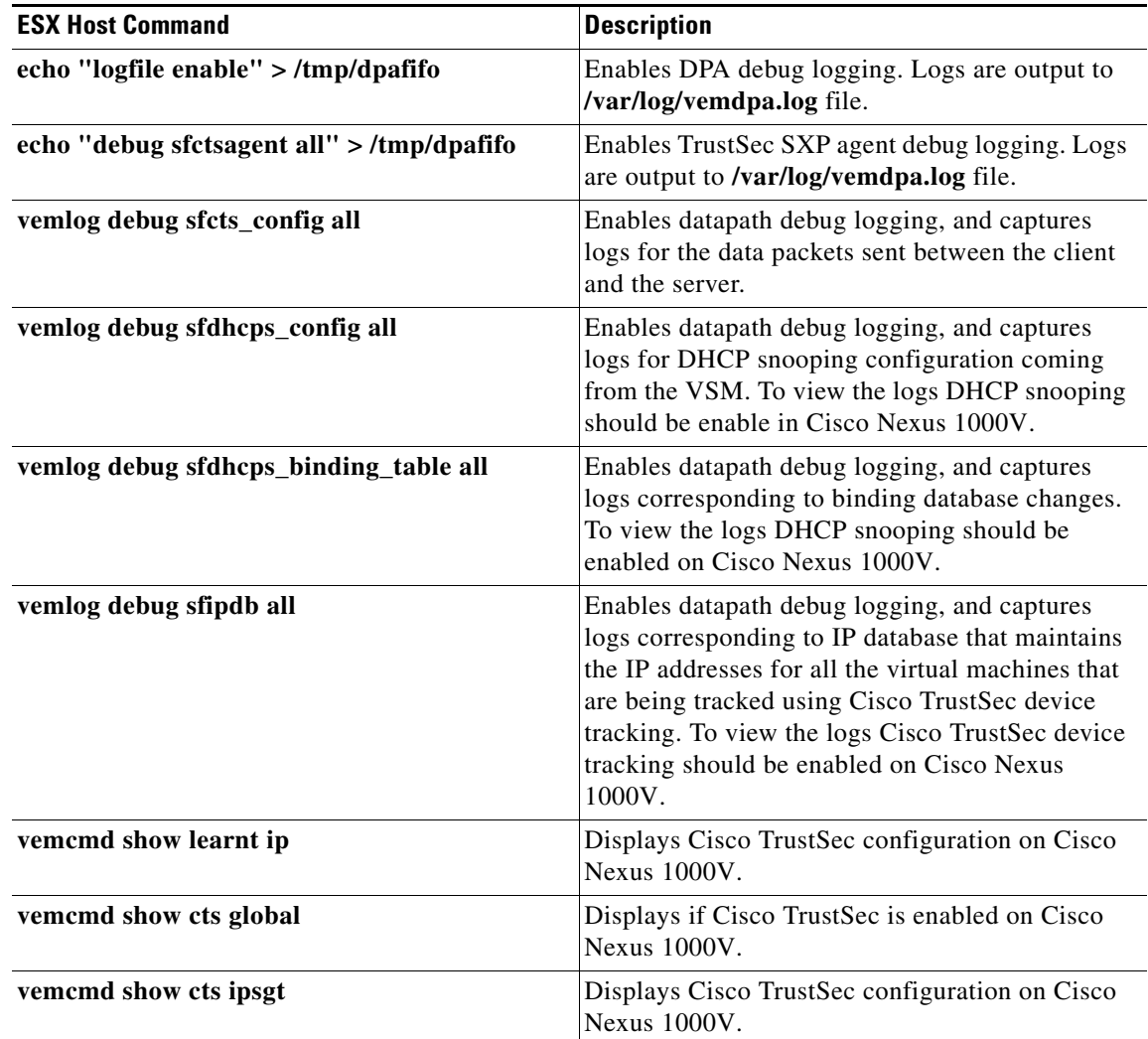

#### **Example**

The following examples displays Cisco TrustSec specific information on Cisco Nexus 1000V.

```
switch# vemcmd show learnt ip
IP Address LTL VLAN BD
/SegID 
10.78.1.76 49 353 7
switch#
switch# vemcmd show cts global
CTS Global Configuration:
CTS is: Enabled
CTS Device Tracking is: Enabled
switch#
```
switch# **vemcmd show cts ipsgt** IP Address LTL VLAN BD SGT Learnt 10.78.1.76 49 353 7 6766 Device Tracking switch#

### <span id="page-3-2"></span><span id="page-3-1"></span>**Show Commands**

[Table 25-3](#page-3-2) lists available Cisco TrustSec show commands. See the *Cisco Nexus 1000V Command Reference* for more information on the show commands for Cisco TrustSec.

| <b>Command</b>                                                     | <b>Purpose</b>                                                                 |
|--------------------------------------------------------------------|--------------------------------------------------------------------------------|
| show cts                                                           | Displays Cisco TrustSec configuration.                                         |
| show cts sxp                                                       | Displays the SXP configuration for Cisco<br>TrustSec.                          |
| show feature                                                       | Displays the features available, such as CTS, and<br>whether they are enabled. |
| show running-configuration cts                                     | Displays the running configuration information<br>for Cisco TrustSec.          |
| show cts device tracking                                           | Displays the Cisco TrustSec device tracking<br>configuration.                  |
| show cts ipsgt entries                                             | Display the SXP SGT entries for Cisco TrustSec.                                |
| show cts role-based sgt-map                                        | Displays the mapping of the IP address to SGT for<br>Cisco TrustSec.           |
| show cts sxp connection                                            | Displays SXP connections for Cisco TrustSec.                                   |
| show cts interface delete-hold timer                               | Displays the interface delete hold timer period for<br>Cisco TrustSec.         |
| show cts internal event-history [error<br> mem-stats   msgs   sxp] | Displays event logs for Cisco TrustSec.                                        |

*Table 25-3 Cisco TrustSec Show Commands*

# <span id="page-3-0"></span>**Problems with Cisco TrustSec**

This section includes symptoms, possible causes and solutions for the following problems with Ciso TrustSec.

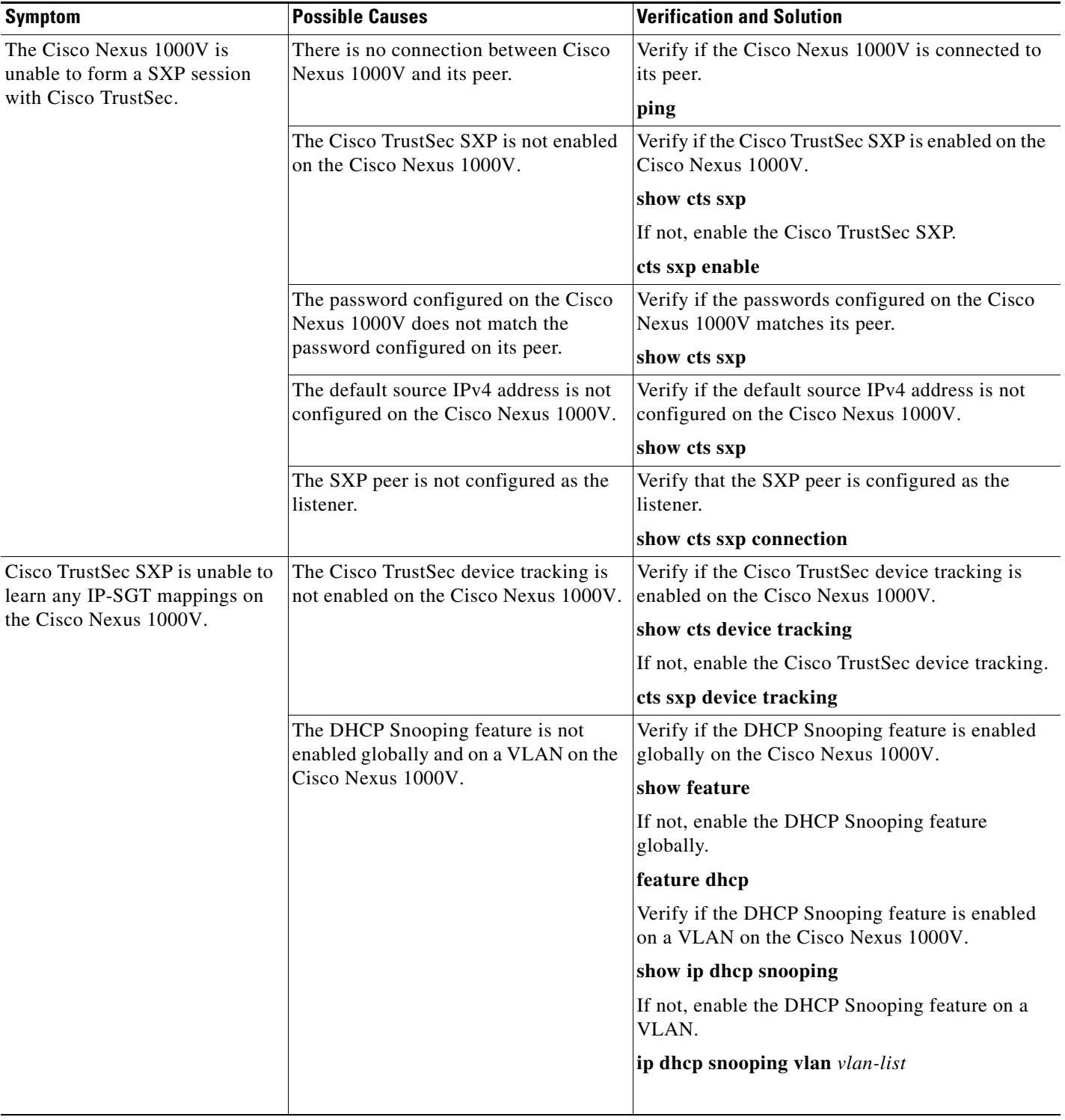

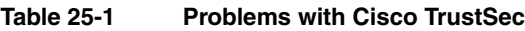

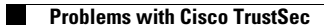